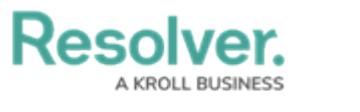

## **Rules Overview**

Last Modified on 06/01/2020 5:37 pm EDT

**Rules** determine what criteria will trigger an action (**Create Dispatch** or **Create Alarm** in Dispatch, **Acknowledge**, and/or **Close** in the connector source system). When creating a rule, you can select a priority, one or more operators (**IF** and **AND**), and the following categories to define the criteria:

- Event Type Name
- Event Type Tag
- Event Time
- Connector Name
- Device Name
- Device Tag
- Device Type
- Device Location

For example, if you selected the Connector criterion, every event that's logged from that source system will result in the action specified in the rule. If you selected Device Tag for a rule, every event that occurred on that group of devices with the same tag will trigger an action, etc.

Before you can create rules, you must have registered [devices](https://resolver.knowledgeowl.com/help/devices-overview) and generated [event](https://resolver.knowledgeowl.com/help/event-types-overview) types. If you want to create a rule with device criteria and a Create Dispatch action, you must ensure the relevant devices have been [mapped](https://resolver.knowledgeowl.com/help/device-mapping-overview) to a location.

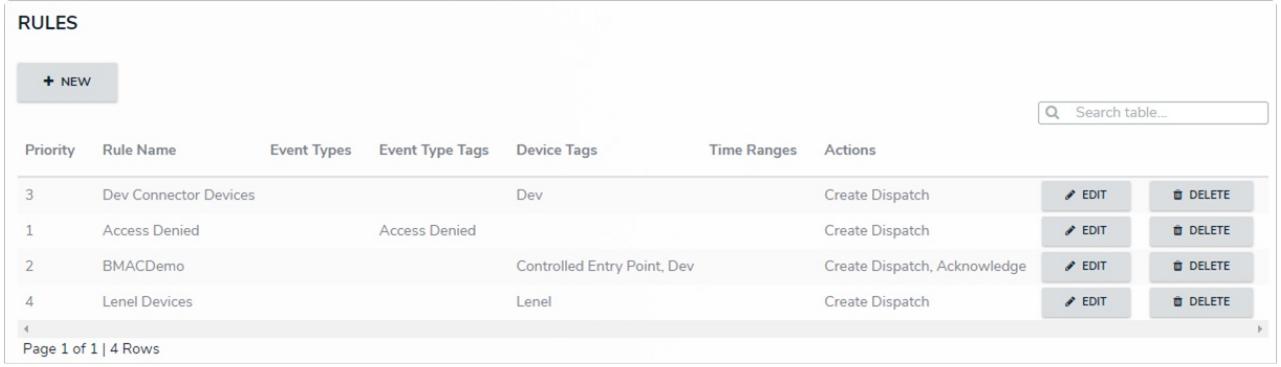

The Rules page.